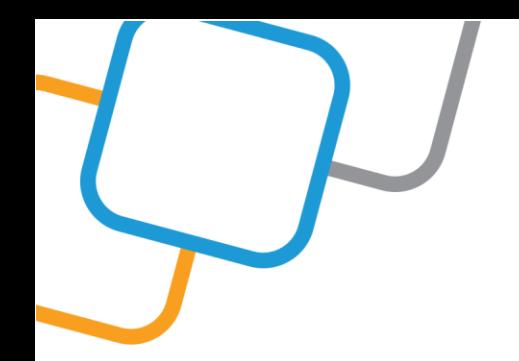

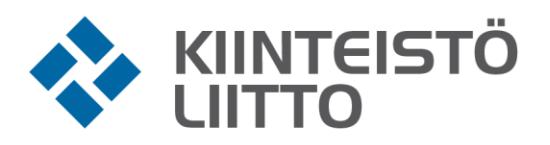

## **Ohje Microsoft Teams live-tapahtumaan liittymiseksi**

1. Ilmoittautumisen yhteydessä annettuun sähköpostiosoitteeseen tulee linkki osallistumiseksi Kiinteistöliiton järjestämään webinaariin.

Klikkaa viestissä olevaa linkkiä: Liity koulutukseen tästä

- 2. Liity tapahtumaan Teams -sovelluksen kautta tai katso webinaari verkkoselaimen kautta. Teams -sovelluksen lataaminen ei ole pakollista, eikä erillistä rekisteröintiä tarvita koulutukseen osallistumiseksi.
- 3. Valitse haluamasi osallistumisvaihtoehto (Mikäli vaihtoehdot ovat selaimessasi englanniksi, ovat ne samassa järjestyksessä kuin kuvissa)

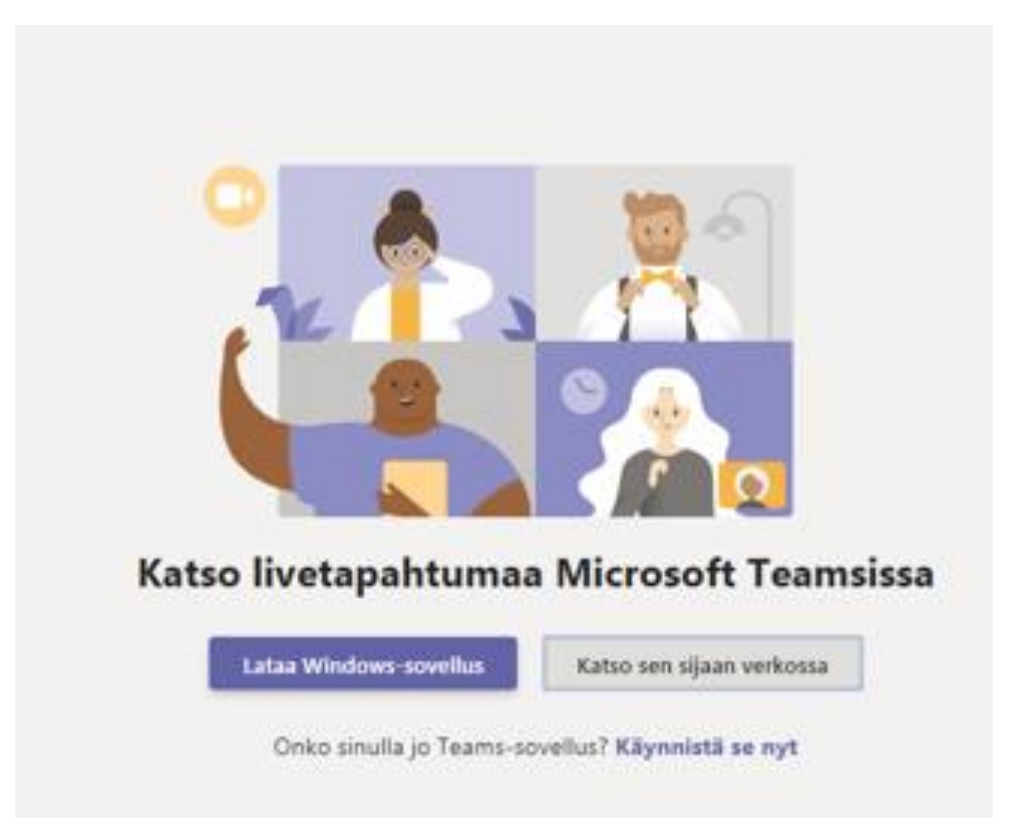

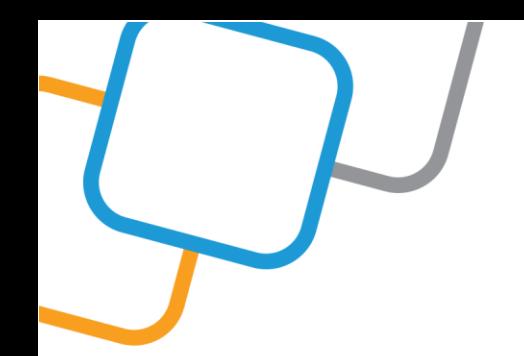

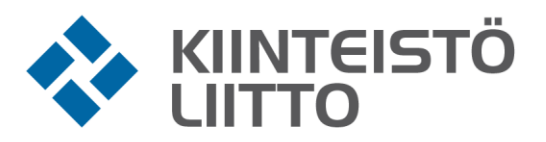

4. Kirjaudu Teams -sovelluksella tai Liity anonyymisti verkkoselaimella.

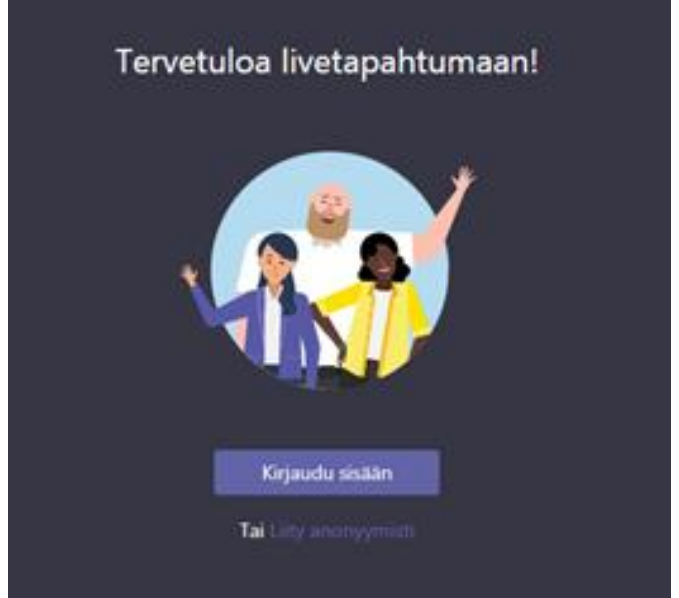

5. Odota koulutuksen alkua. Voit halutessasi esittää kysymyksiä Livetapahtuman kysymysosion kautta kouluttajalle.

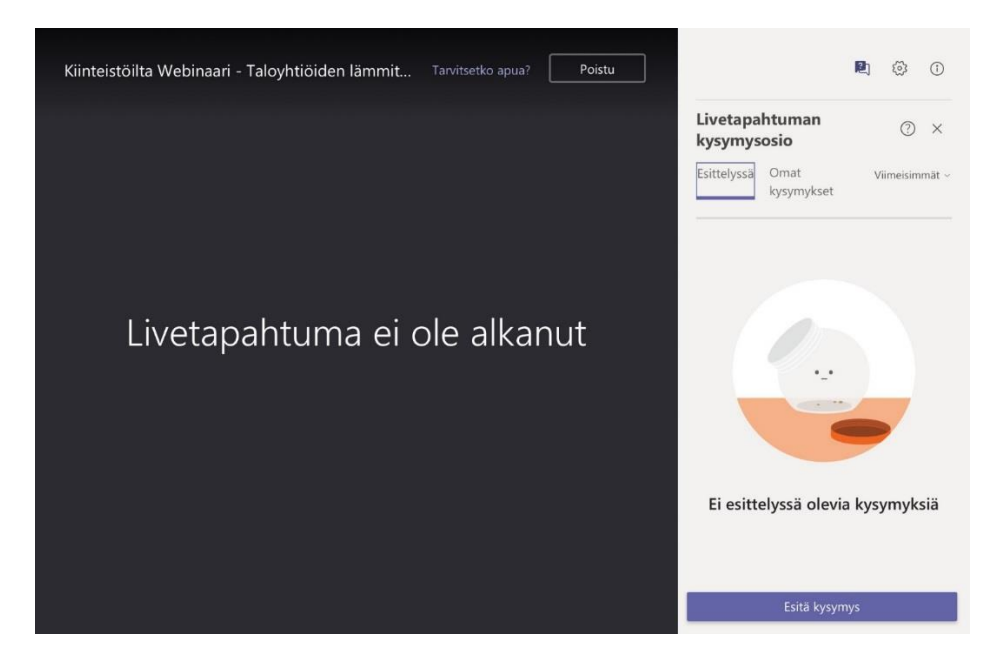

**Tervetuloa verkkokoulutukseen!**